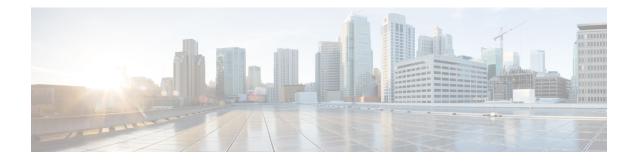

# **Support for Software Media Termination Point**

The Support for Software Media Termination Point (MTP) feature bridges the media streams between two connections allowing Cisco Unified Communications Manager (Cisco UCM) to relay calls that are routed through SIP or H.323 endpoints via Skinny Call Control Protocol (SCCP) commands. These commands allow Cisco UCM to establish an MTP for call signaling.

- Finding Feature Information, on page 1
- Information About Support for Software Media Termination Point, on page 1
- How to Configure Support for Software Media Termination Point, on page 2
- Prerequisites, on page 2
- Restrictions, on page 2
- Configuring Support for Software Media Termination Point, on page 2
- Feature Information for Support for Software Media Termination Point, on page 7

## Finding Feature Information

Your software release may not support all the features documented in this module. For the latest caveats and feature information, see **Bug Search** Tool and the release notes for your platform and software release. To find information about the features documented in this module, and to see a list of the releases in which each feature is supported, see the feature information table.

Use Cisco Feature Navigator to find information about platform support and Cisco software image support. To access Cisco Feature Navigator, go to www.cisco.com/go/cfn. An account on Cisco.com is not required.

# Information About Support for Software Media Termination Point

This feature extends the software MTP support to the Cisco Unified Border Element (Enterprise). Software MTP is an essential component of large-scale deployments of Cisco UCM. This feature enables new capabilities so that the Cisco UBE can function as an Enterprise Edge Cisco Session Border Controller for large-scale deployments that are moving to SIP trunking.

# How to Configure Support for Software Media Termination Point

## **Prerequisites**

• For the software MTP to function properly, codec and packetization must be configured the same way on both in call legs and out call legs.

#### **Cisco Unified Border Element (Enterprise)**

 Cisco IOS XE Release 2.6 or a later release must be installed and running on your Cisco ASR 1000 Series Router.

## **Restrictions**

- RSVP Agent is not supported in software MTP.
- Hardware MTP for repacketization is not supported.
- · Call Threshold is not supported for standalone software MTP.
- Per-call debugging is not supported.

## **Configuring Support for Software Media Termination Point**

To enable and configure the Support for Software Media Termination Point feature, perform the following task.

#### SUMMARY STEPS

- 1. enable
- 2. configure terminal
- **3. sccp local** *interface-type interface-number* [**port** *port-number*]
- **4.** sccp ccm {*ipv4-address* | *ipv6-address* | *dns*} identifier *identifier-number* [port *port-number*] version *version-number*
- 5. sccp
- 6. sccp ccm group group-number
- 7. associate ccm identifier-number priority number
- 8. associate profile profile-identifier register device-name
- 9. dspfarm profile *profile-identifier* {conference | mtp | transcode} [security]
- **10.** maximum sessions {hardware | software} number
- **11.** associate application sccp
- 12. no shutdown

#### **DETAILED STEPS**

|        | Command or Action                                                                                       | Purpose                                                                                                    |  |  |  |
|--------|----------------------------------------------------------------------------------------------------|----------------------------------------------------------------------------------------------------|--|--|--|
| Step 1 | enable                                                                                                  | Enables privileged EXEC mode.                                                                                                    |  |  |  |
|        | Example:                                                                                                | • Enter your password if prompted.                                                                                                    |  |  |  |
|        | Router> enable                                                                                          |                                                                                                    |  |  |  |
| Step 2 | configure terminal                                                                                      | Enters global configuration mode.                                                                                                    |  |  |  |
|        | Example:                                                                                                |                                                                                                    |  |  |  |
|        | Router# configure terminal                                                                              |                                                                                                    |  |  |  |
| Step 3 | <b>sccp local</b> interface-type interface-number [ <b>port</b> port-number]                            | Selects the local interface that SCCP applications (transcoding and conferencing) use to register with Cis                                         |  |  |  |
|        | Example:                                                                                                | UCM.                                                                                                    |  |  |  |
|        | Router(config)# sccp local gigabitethernet0/0/0                                                         | • <i>interface type</i> Can be an interface address or a virtual-interface address such as Ethernet.                                               |  |  |  |
|        |                                                                                                    | • <i>interface number</i> Interface number that the SCCI application uses to register with Cisco UCM.                                              |  |  |  |
|        |                                                                                                    | • (Optional) <b>port</b> <i>port-number</i> Port number used by the selected interface. Range is 1025 to 65535. Default is 2000.                   |  |  |  |
| Step 4 | sccp ccm {ipv4-address   ipv6-address   dns} identifier<br>identifier-number [port port-number] version | Adds a Cisco UCM server to the list of available servers and sets the following parameters:                                                        |  |  |  |
|        | version-number Example:                                                                                 | • <i>ipv4-address</i> IP version 4 address of the Cisco UCM server.                                                                                |  |  |  |
|        | Router(config)# sccp ccm 10.1.1.1 identifier 1 version 7.0+                                             | • <i>ipv6-address</i> IP version 6 address of the Cisco UCI server.                                                                                |  |  |  |
|        |                                                                                                    | • <i>dns</i> DNS name.                                                                                                    |  |  |  |
|        |                                                                                                    | • identifierSpecifies the number that identifies the Cisco UCM server. Range is 1 to 65535.                                                        |  |  |  |
|        |                                                                                                    | • <b>port</b> <i>port-number</i> (Optional)Specifies the TCP port number. Range is 1025 to 65535. Default is 2000.                                 |  |  |  |
|        |                                                                                                    | • version version-numberCisco UCM version. Valid<br>versions are 3.0, 3.1, 3.2, 3.3, 4.0, 4.1, 5.0.1, 6.0, and<br>7.0+. There is no default value. |  |  |  |
| Step 5 | sccp                                                                                                    | Enables the Skinny Client Control Protocol (SCCP) and                                                                                              |  |  |  |
|        | Example:                                                                                                | its related applications (transcoding and conferencing).                                                                                           |  |  |  |
|        | Router(config)# sccp                                                                                    |                                                                                                    |  |  |  |

|                  | Command or Action                                                                                                    | Purpose                                                                                                    |  |  |
|------------------|----------------------------------------------------------------------------------------------------|----------------------------------------------------------------------------------------------------|--|--|
| Step 6<br>Step 7 | sccp ccm group group-number         Example:         Router(config)# sccp ccm group 10         associate ccm identifier-number priority number  | Creates a Cisco UCM group and enters SCCP Cisco UCM<br>configuration mode.<br>• group-numberIdentifies the Cisco UCM group.<br>Range is 1 to 50.<br>Associates a Cisco UCM with a Cisco UCM group and                                                                                                    |  |  |
|                  | Example:<br>Router(config-sccp-ccm)# associate ccm 10 priority<br>3                                                                             | <ul> <li>establishes its priority within the group:</li> <li><i>identifier-number</i>Identifies the Cisco UCM. Range is 1 to 65535. There is no default value.</li> <li><b>priority</b> <i>number</i>Priority of the Cisco UCM within the Cisco UCM group. Range is 1 to 4. There is no default value. The highest priority is 1.</li> </ul>                                                                                                    |  |  |
| Step 8           | <pre>associate profile profile-identifier register device-name Example: Router(config-sccp-ccm)# associate profile 1 register MTP0011</pre>     | <ul> <li>Associates a DSP farm profile with a Cisco UCM group:</li> <li><i>profile-identifier</i>Identifies the DSP farm profile.<br/>Range is 1 to 65535. There is no default value.</li> <li><b>register</b> <i>device-name</i>Device name in Cisco UCM.<br/>A maximum of 15 characters can be entered for the device name.</li> </ul>                                                                                                    |  |  |
| Step 9           | <pre>dspfarm profile profile-identifier {conference   mtp   transcode} [security] Example: Router(config-sccp-ccm)# dspfarm profile 1 mtp</pre> | <ul> <li>Enters DSP farm profile configuration mode and defines a profile for DSP farm services:</li> <li><i>profile-identifier</i>Number that uniquely identifies a profile. Range is 1 to 65535. There is no default.</li> <li>conferenceEnables a profile for conferencing.</li> <li>mtpEnables a profile for MTP.</li> <li>transcodeEnables a profile for transcoding.</li> <li>security (Optional) Enables a profile for secure DSP farm services.</li> </ul>                    |  |  |
| Step 10          | <pre>maximum sessions {hardware   software} number Example: Router(config-dspfarm-profile)# maximum sessions software 10</pre>                  | <ul> <li>Specifies the maximum number of sessions that are supported by the profile.</li> <li>hardwareNumber of sessions that MTP hardware resources can support.</li> <li>softwareNumber of sessions that MTP software resources can support.</li> <li><i>number</i>Number of sessions that are supported by the profile. Range is 0 to x. Default is 0. The x value is determined at run time depending on the number of resources available with the resource provider.</li> </ul> |  |  |

|         | Command or Action                                          | Purpose                                              |  |
|---------|------------------------------------------------------------|------------------------------------------------------|--|
| Step 11 | associate application sccp                                 | Associates SCCP to the DSP farm profile.             |  |
|         | Example:                                                   |                                                      |  |
|         | Router(config-dspfarm-profile)# associate application sccp |                                                      |  |
| Step 12 | no shutdown                                                | Changes the status of the interface to the UP state. |  |
|         | Example:                                                   |                                                      |  |
|         | Router(config-dspfarm-profile)# no shutdown                |                                                      |  |

### **Examples**

The following example shows a sample configuration for the Support for Software Media Termination Point feature:

```
sccp local GigabitEthernet0/0/1
sccp ccm 10.13.40.148 identifier 1 version 6.0
sccp
1
sccp ccm group 1
bind interface GigabitEthernet0/0/1
associate ccm 1 priority 1
associate profile 6 register RR RLS6
!
dspfarm profile 6 mtp
codec g711ulaw
maximum sessions software 100
associate application SCCP
!
1
gateway
media-inactivity-criteria all
timer receive-rtp 400
```

### **Troubleshooting Tips**

To verify and troubleshoot this feature, use the following **show** commands:

• To verify information about SCCP, use the **show sccp** command:

```
Router# show sccp
```

```
SCCP Admin State: UP
Gateway IP Address: 10.13.40.157, Port Number: 2000
IP Precedence: 5
User Masked Codec list: None
Call Manager: 10.13.40.148, Port Number: 2000
Priority: N/A, Version: 6.0, Identifier: 1
Trustpoint: N/A
```

• To verify information about the DSP farm profile, use the show dspfarm profile command:

SRTP

0

0

```
Router# show dspfarm profile 6
Dspfarm Profile Configuration
Profile ID = 6, Service = MTP, Resource ID = 1
Profile Description :
 Profile Service Mode : Non Secure
Profile Admin State : UP
Profile Operation State : ACTIVE
Application : SCCP Status : ASSOCIATED
Resource Provider : NONE Status : NONE
Number of Resource Configured : 100
Number of Resource Available : 100
Hardware Configured Resources : 0
Hardware Available Resources : 0
 Software Resources : 100
 Codec Configuration
 Codec : g711ulaw, Maximum Packetization Period : 30
```

• To display statistics for the SCCP connections, use the **show sccp connections** command:

#### Router# show sccp connections

22

19

| sess_id  | conn_id  | stype | mode    | codec   | ripaddr      | rport | sport |
|----------|----------|-------|---------|---------|--------------|-------|-------|
| 16808048 | 16789079 | mtp   | sendrec | v g711u | 10.13.40.20  | 17510 | 7242  |
| 16808048 | 16789078 | mtp   | sendrec | v g711u | 10.13.40.157 | 6900  | 18050 |

• To display information about RTP connections, use the show rtpspi call command:

```
Router# show rtpspi call

RTP Service Provider info:

No. CallId dstCallId Mode LocalRTP RmtRTP LocalIP RemoteIP

22 19 Snd-Rcv 7242 17510 0x90D080F 0x90D0814
```

Snd-Rcv 18050

• To display information about VoIP RTP connections, use the **show voip rtp connections** command:

6900 0x90D080F 0x90D080F

```
Router# show voip rtp connections
VoIP RTP Port Usage Information
Max Ports Available: 30000, Ports Reserved: 100, Ports in Use: 102
Port range not configured, Min: 5500, Max: 65499
VoIP RTP active connections :
No. CallId dstCallId LocalRTP RmtRTP LocalIP
                                                       RemoteTP
             117
                        19822 24556 10.13.40.157
1
     114
                                                       10.13.40.157
2
     115
              116
                         24556 19822 10.13.40.157 10.13.40.157
                        19176
               115
                                  52625 10.13.40.157
52624 10.13.40.157
3
                                                        10.13.40.20
     116
4
     117
               114
                         16526
                                                         10.13.40.20
```

• Additional, more specific, show commands that can be used include the following:

- show sccp connection callid
- show sccp connection connid
- show sccp connection sessionid
- show rtpspi call callid
- show rtpspi stat callid
- show voip rtp connection callid
- show voip rtp connection type

- To isolate specific problems, use the debug sccp command:
  - debug sccp [all | config | errors | events | keepalive | messages | packets | parser | tls]

# Feature Information for Support for Software Media Termination Point

The following table provides release information about the feature or features described in this module. This table lists only the software release that introduced support for a given feature in a given software release train. Unless noted otherwise, subsequent releases of that software release train also support that feature.

Use Cisco Feature Navigator to find information about platform support and Cisco software image support. To access Cisco Feature Navigator, go to www.cisco.com/go/cfn. An account on Cisco.com is not required.

Feature Historey Table for the ASR

#### Table 1: Feature Information for Support for Software Media Termination Point

| Feature Name                                    | Releases                      | Feature Information                                                                                                    |
|-------------------------------------------------|-------------------------------|----------------------------------------------------------------------------------------------------|
| Support for Software<br>Media Termination Point | Cisco IOS XE<br>Release 2.6 S | Software Media Termination Point (MTP) provides the<br>capability for Cisco Unified Communications Manager<br>(Cisco UCM) to interact with a voice gateway via Skinny<br>Client Control Protocol (SCCP) commands. These<br>commands allow the Cisco UCM to establish an MTP for<br>call signaling. |